# 数え落とし補正プログラム mssd

ASAKURA, Hiroyuki

## はじめに

SSD や SDD などの半導体検出素子に入射する X 線の量が多い場合には,「数え落とし」と呼ばれる現象 が起こります.これらの影響で,半導体検出器を利用して XAFS 測定を行うと EXAFS 振動が真の値より も減衰する場合があります.この「数え落とし」の影響は適切なパラメータを用いて「数え落とし補正」 することができるとされています.

### 参考資料

- [KEK Report 98-4\(1998\) "Design and performance of a multi-element SSD for fluorescent XAFS](http://ccdb5fs.kek.jp/cgi-bin/img/allpdf?199824004) (KEK(PF), 野村先生)
- [SSD](http://bl01b1.spring8.or.jp/manual/SSD_DeadTime_Manual_010125.html) [数え落とし補正マニュアル](http://bl01b1.spring8.or.jp/manual/SSD_DeadTime_Manual_010125.html) (JASRI(SPring-8), 宇留賀先生)

### ウィンドウの説明

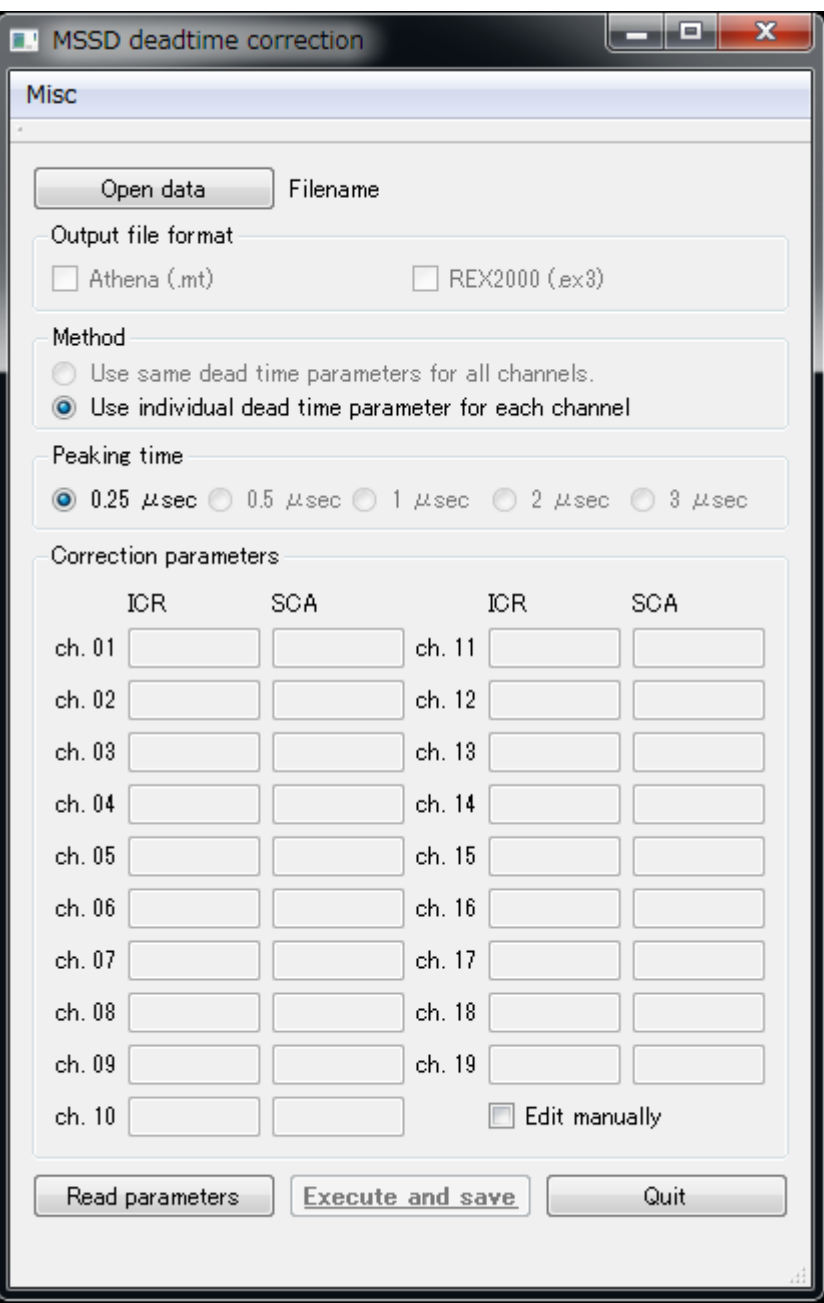

*Open data*

クリックすると変換元ファイルを選択するためのウィンドウが現れる.

#### *Output file format*

現在は利用できません.

#### *Method*

現在は,"Use individual dead time parameter for each channel" しか選択できません.19素子それ ぞれに対応した補正パラメータを利用することに対応します.

#### *Peaking time*

SSD を用いて測定した際の Peaking time を選択します.これまで BL5S1 で SSD を用いて測定したデ  $-$ タはほぼ全て Peaking time 0.25 µsec によるものです. 現在はその他は選択できません.

*Correction parameters*

「数え落とし補正」用パラメータ

### 最低限の使い方

- 1. **Open data** をクリックして,変換したいファイルを選択する.
- 2. **Read parameters** をクリックして,同梱されている *150123\_AichiSR\_BL5S1\_SSD.conf* を選択して下 さい.BL5S1 にある SSD 用のパラメータが読み込まれます.(常に最新版を使うようにしてください .)
- 3. **Execute and save** をクリックすると,読み込んだファイルと同じフォルダに末尾が \_c.dat に変更さ れたファイルが出力されます.例えば,sample.dat を読み込むと,sample\_c.dat が出力されます. 上書きの確認は行わないことに注意して下さい.出力されるファイルは元の生データと同じ形式です . データが失われてしまわないよう,生データは必ず別に保存しておいてください.
- 4. 「数え落とし補正」されたファイルの形式は測定時の形式と同じ (9809 フォーマット) です.

### その他

- 1. **Edit manually** のチェックを入れると,ICR および SCA に対応する deadtime を手動で編集すること ができます.
- 2. 4 素子 SDD には対応できていません. が, 2016年3月中には対応いたします.